1. Click on **Assessments** and then **Grades**.

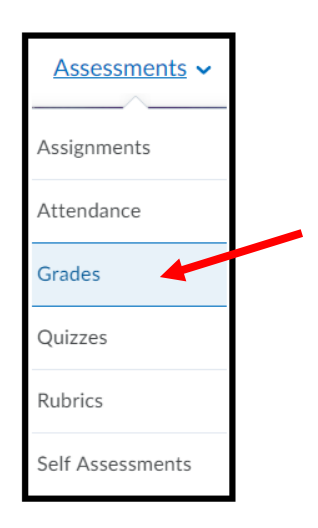

2. You can view any *overall* feedback given under the Comments column of the gradebook.

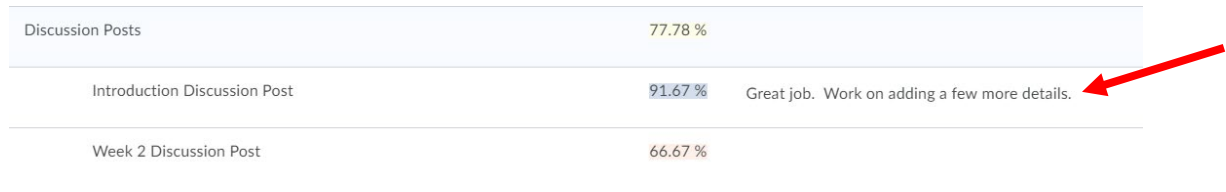

## If specific feedback was given, you can view it by clicking **View Inline Feedback**.

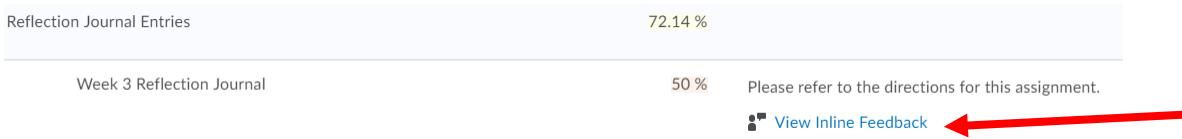

When you click **View Inline Feedback**, you will be taken to the assignment page. Click **View Inline Feedback** to see the actual feedback left from your instructor.

Feedback for Week 3- Reflection Journal

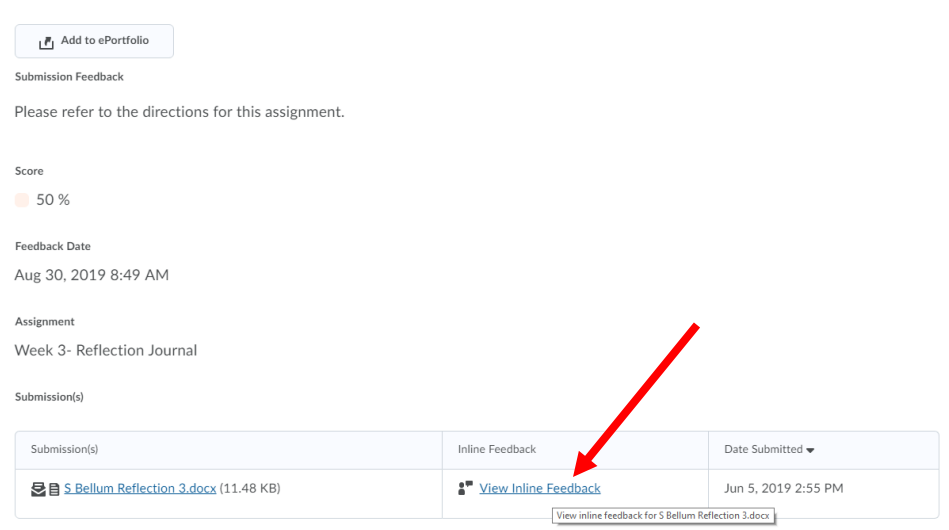

This pop-up window will open with any inline feedback that was given for the assignment. You can hover over any notes sections to see notes given.

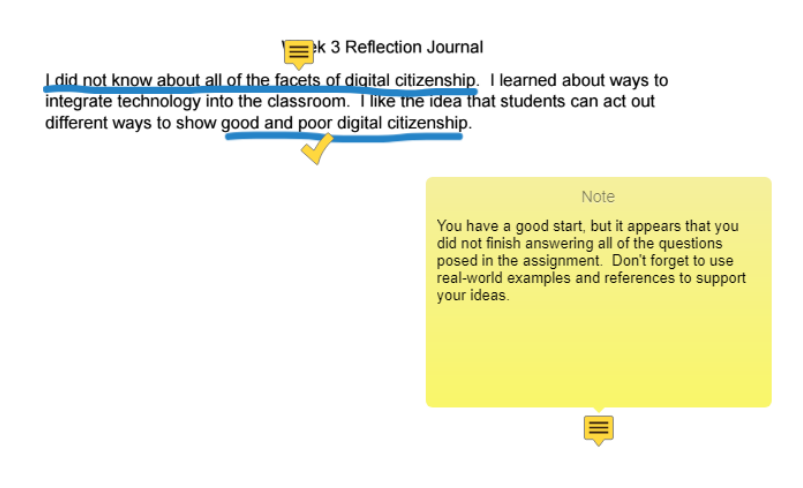

3. To see feedback given on discussion posts, visit the discussion topic. Under the instructions/information area, you will see a feedback area. These comments are also found in the gradebook comment area.

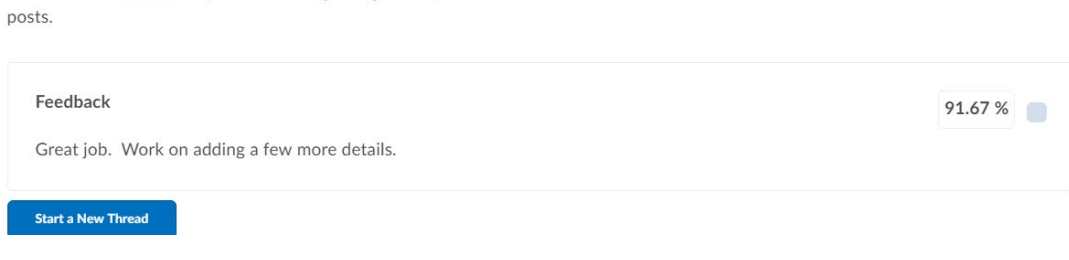

Please see the rubric for specifics about grading and expectations for discussion